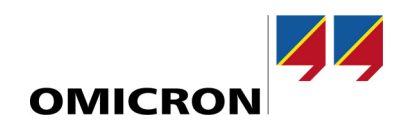

# CT Analyzer

# **What's New in version 5.20**

Compared to version 5.10

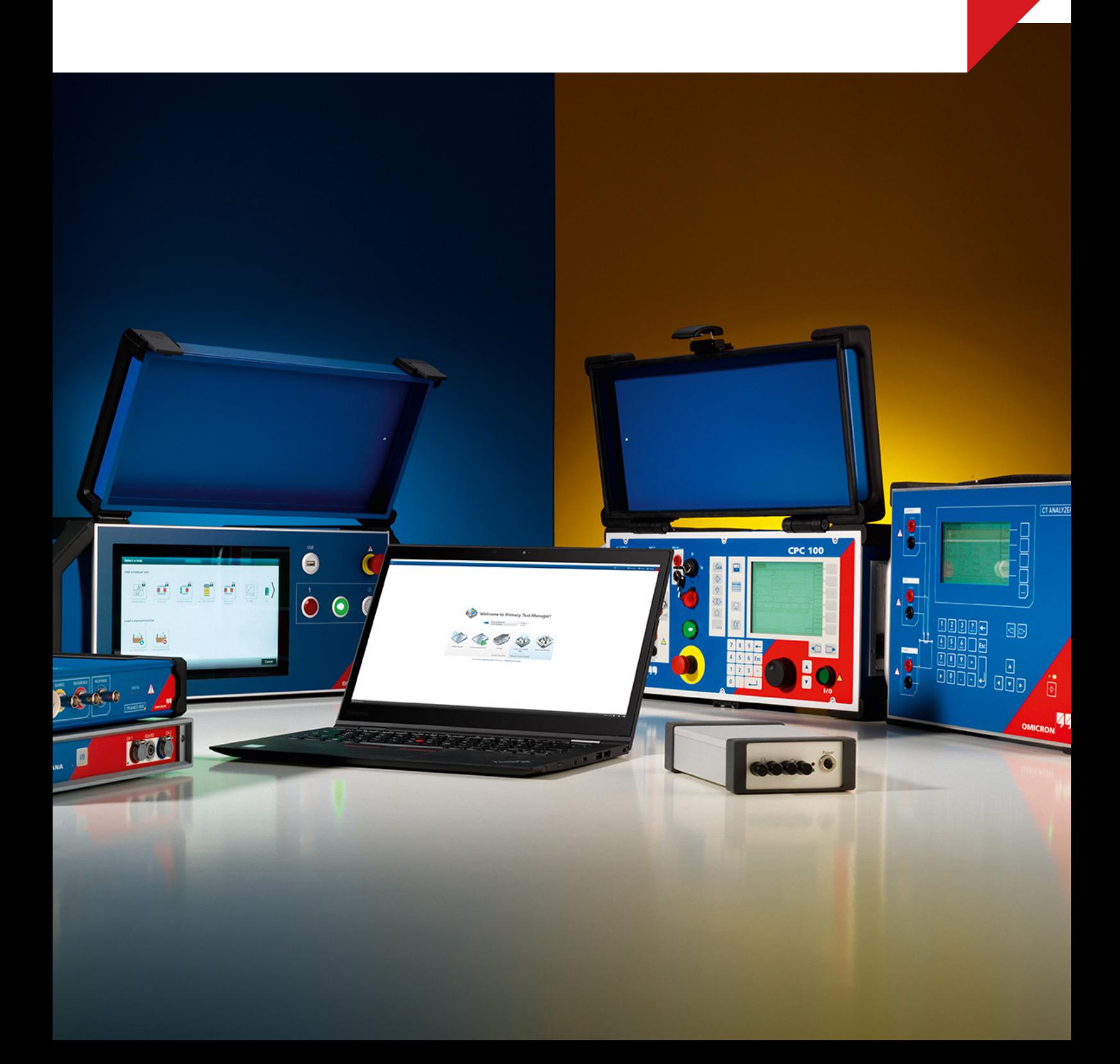

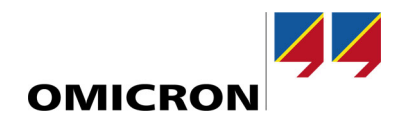

# **1 Improvements and new features**

The CT Analyzer 5.20 version comes with a range of new features and improvements for our world-leading current transformer testing solution.

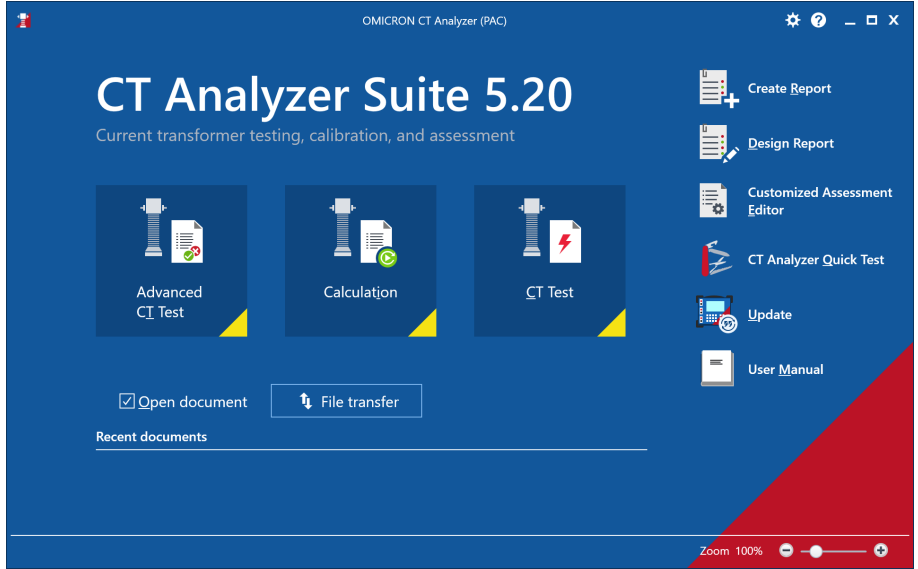

Figure 1: Start screen of CT Analyzer Suite 5.20 PC Software

## **1.1 File transfer**

With the new *File transfer* dialog (accessible on the main screen), you can conveniently transfer the CT Analyzer files between your device and your PC.

## **1.2 Calculation module**

We have renamed the *Simulation* module to *Calculation* and added a range of new features.

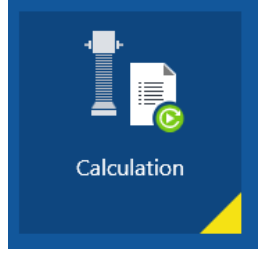

Figure 2: The former *Simulation* button is now called *Calculation*

### **1.2.1 Accuracy and burden**

The functionality for calculating the ratio accuracy for any operating current and burden has been moved to the *Accuracy and burden* subsection of the *Calculation* module.

- Rlead calculation is new in the *Calculation* module
- Ip and burden can be set independently, either as absolute or relative values
- Assessment for the simulated operating point
- Composite error / RCF / TCF calculated (dependent on standard)

#### **1.2.2 Tap assessment (New feature)**

A new subsection for *Tap* assessment has been created in the *Calculation* module

• Ratio accuracy assessment for all taps (for multi-ratio tests)

### **Required license: PC-Software Upgrade (Order number: P0000413)**

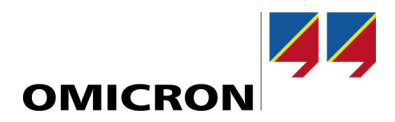

## **1.3 Lead resistance calculator**

The L*ead resistance Calculator* is a tool to estimate the lead resistance based on cable type and length. Like this, the lead resistance can be more easily considered during the measurement. This is particularly useful for measurements where the secondary terminals of the CT are not directly accessible.

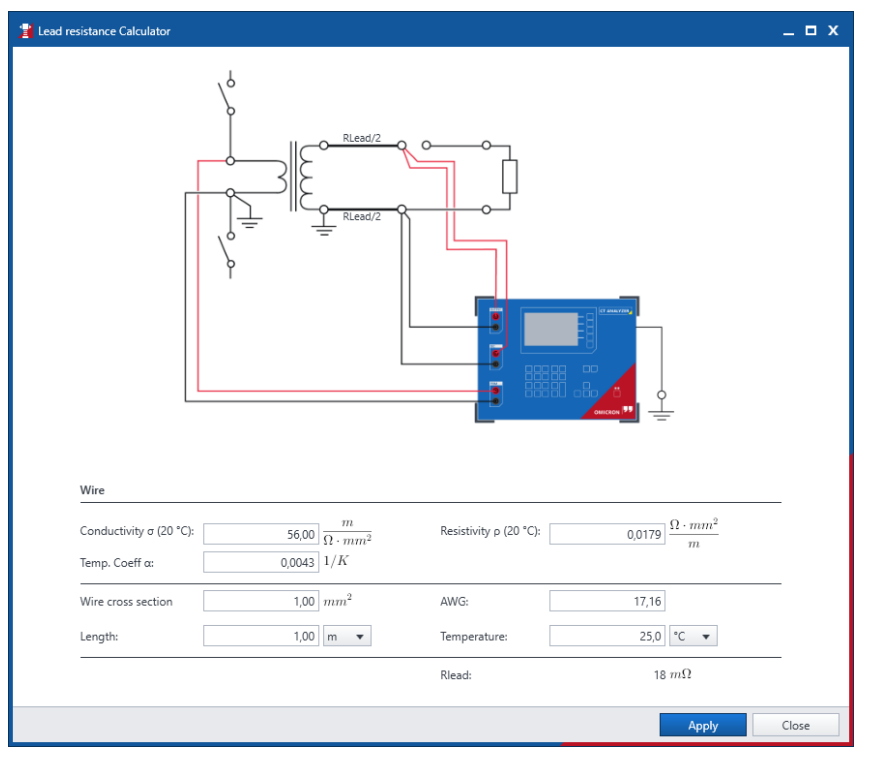

Figure 3: *Lead resistance Calculator* tool

## **1.4 Improvements in** *Results* **view**

The *Results* view has been improved and additional data is shown.

- More ratio results are shown (depending on standard)
- Ratio results are also shown for operating burdens (if operating burden is different to rated burden) and are also shown in reports
- Switch between log and linear excitation curve axis scaling (log<->lin)

### **1.5 Reporting improvements**

- Several improvements to existing templates and newly added report templates
- *Design Report* now supports creating templates with up to 20 tests in the same report

### **Required license: PC Software Upgrade (Order number: P0000413)**

## **1.6 Improvements for** *Customized Assessment* **rulesets**

*Customized Assessment* rulesets can now be used more easily in tests. There have also been more parameters added to support the needs of specific national current transformer standards.

- All rulesets are directly selectable in the *Test Preparation*
- Import functions for rulesets that are embedded in the CT Analyzer test files
- Variation limits for ratio and phase errors can be defined (specific request for Australian standard) Phase errors can be defined in "min" or "crad"
- Limits of error rectangle can be set to "20% Ipn" and "100% RF" (specific request for Brazilian standard)

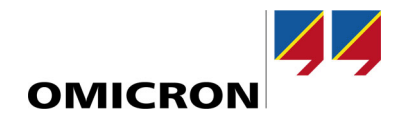

# **1.7 Measurement improvements**

- Improved *Delta Compensation* guidance: We now display wiring diagrams for delta compensation and pictograms in the *Test* view
- Option to disable *Overall Assessment* (No "n/a" shown, if *Overall Assessment* is disabled)
- Continuous burden measurement option: Results are shown in real time during burden measurement

# **1.8 Additional improvements**

- Double click in Windows® Explorer opens the file in CT Analyzer Suite
- Multi-test view has been extended to max. 6 tests (increased from 5 tests).
- Zoom function
	- $Z$ oom 100%  $\bullet$   $\bullet$   $\bullet$   $\bullet$

Slider on home screen Ctrl+Mousewheel on all other screens

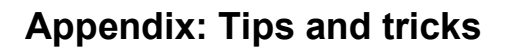

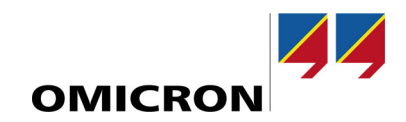

## **Advanced PC software features**

**With the CT Analyzer PC-Software Upgrade Option (available since version 5.10), you can make your workflow even more effective.**

**The license upgrade provides additional functionality with the CT Analyzer Suite PC software:**

- **Multi-test view**
- **Advanced reporting**
- **Reporting template designer**
- **Ratio accuracy assessment for all taps (for multi-ratio tests)**
- **Results simulation / re-calculation without connected CT Analyzer**

**Each license can be activated for up to three Windows users.**

#### Multi-test view

**Open multiple tests at once in the CT Analyzer PC software in individual document tabs. Like this, you can easily compare settings and results of several measurements (e.g. in between different phases or cores).**

### Advanced reporting

**With Advanced Reporting, multiple tests can be integrated into one test report. As an example, this is handy for CT units that have multiple cores, or when reports are required that compare the results from all phases, or any other use case that requires a report creation in bulk or in combination of several measurements.**

Reporting template designer

**Excel®-based reporting templates can be customized with the new reporting template designer.**

Ratio accuracy assessment for all taps (for multi-ratio tests)

**For multi-ratio tests, you can perform a ratio accuracy assessment for all taps of the current transformer in the** *Calculation* **module.**

Results simulation / re-calculation without connected device

**With the upgrade option it is possible to perform a results simulation / re-calculation with the PC software only (without necessarily having the CT Analyzer device connected).**

Order number: **P0000413**

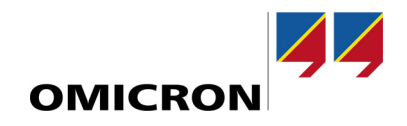

For more information, additional literature, and detailed contact information of our worldwide offices please visit our website.